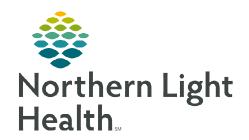

# From the Office of Clinical Informatics Cerner Millennium Occupational Therapy Optimization September 17, 2023

The PowerForms documented by Occupational Therapists have been updated to align with Cerner enhancing the workflow for the therapist. The updates include changes to the dropdown options content, including the order they appear, changes to grids, removal of some documentation fields, and addition of new documentation throughout the PowerForms.

#### **Grid Column Headers**

- ➤ **Grid column headers** are aligned with model and all of the column title may not be in view.
- Adjusting grid columns size allows the column header to be seen more easily.
  - Select the line in between two columns, then click and drag to make bigger.

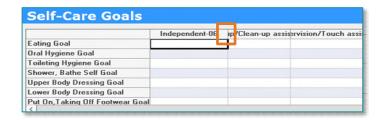

#### **OT Inpatient and Outpatient Evaluation Forms Changes**

- > Assessment Section
  - Assessment/Justification is now Clinical Assessment Summary.
- > OT Long Term Goals Section
  - New sub-section for Self Care Goals.
- > OT Short Term Goals Section
  - **Strength ROM** and **Postural Body Ergonomics** have been removed from this section. The **Other Goals** grid can be used to document this information.

## Outpatient Daily, Inpatient Daily, and Progress Note Documentation Forms

- > Review/Treatments Provided Section
  - Click Yes in Short Term Goals Reviewed to open the OT Short Term Goals section for documentation.
  - Treatment sections are accessed from Treatments Provided This Date subsection.
  - Select the desired treatment to be documented and the section will open.
  - Use the circle back button to return to Review/Treatments Provided.

# From the Office of Clinical Informatics Occupational Therapy Optimization September 17, 2023 Page 2 of 7

• Select the next treatment to be documented and continue this process until all applicable treatment sections are documented.

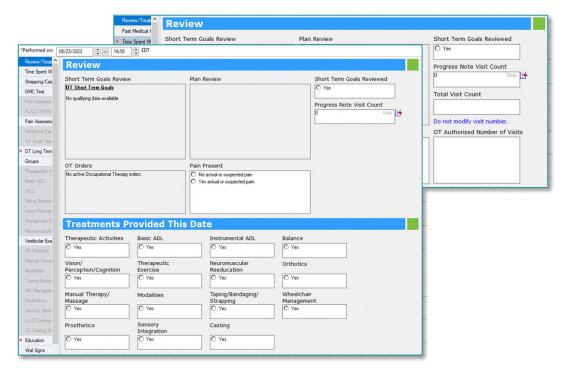

NOTE: Once a section has been documented, it can be opened for review or further documentation from the section menu on the left.

NOTE: Total Visit Count and Visits Since Last Progress Note on the Outpatient Therapy forms will not be accurate on existing patients. The counter is unable to look back at previously documented forms. New patients on or after the implementation will display an accurate visit count.

- Aquatic Therapy Section
  - This section is now located only in the **Physical Therapy** forms.
- **Education Section** 
  - Responsible Learner Present for Session replaces Responsible Learner(s) Present.
  - Additional Learners(s) Present replaces Primary Learner(s) Present.
  - Teaching Method
    - Updated options.

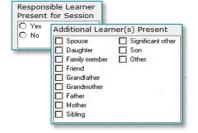

|      | Teaching Method          |                               |                                        |             |
|------|--------------------------|-------------------------------|----------------------------------------|-------------|
|      | Demonstration Electronic | Explanation Printed materials | ☐ Teach-back<br>☐ Video/Educational TV | ☐ Web-Based |
| SIZE |                          |                               |                                        |             |

- Document learning evaluation for Responsible Learner(s) grid has a Comment column which replaces the Written Information column.
  - Grid columns are in a different order.
  - Education topics remain the same.

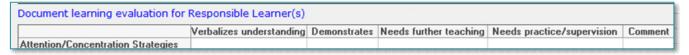

- Home Program/Education has been added.
  - Med-Bridge codes and other education provided can be added here.

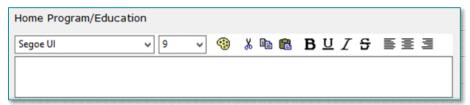

#### Modalities Section

- The following columns in the **Modalities** grid are now **free text** instead of dropdown options:
  - Body Region
  - Settings
- Skin Assessment/UE Casting Section

combined section.

- Replaces **Skin/Edema** and **UE Casting** sections.
- Skin Assessment, Lower Extremity Casting, Casting ROM, and Neurovascular Assessment
  Upper Extremity is documented in the new Nail Bed Description
- **Nail Bed Description** grid has new column header descriptions.

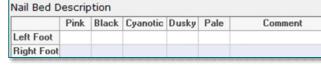

OK Cancel

Body Region

Comment

#### WC Management Section

• Wheel 50 Feet with Two Turns and Wheel 150 feet are new additions to the Wheelchair Mobility grid.

Type Wheelchair,
Scooter Use 50ft

Manual wheelchair

Motorized wheelchair

Motorized wheelchair

Type Wheelchair,
Scooter Use 150ft

Manual wheelchair

Motorized wheelchair

Wheel 150 feet

Wheel 50 Feet with Two Turns

 Documentation in those grid rows opens the respective documentation to identify what type of wheelchair the patient is using.

# From the Office of Clinical Informatics Occupational Therapy Optimization September 17, 2023 Page 4 of 7

- UE Coordination Section
  - If more than one trial of the **9 Hole Peg Test** is completed, document the best number from the trials performed.
- Special Tests Rehab
  - Renamed from **Spine Special Tests**.
- Additional Special Tests Section
  - Renamed from **Special Tests**.

#### Repetition/Time Column in Various Grids

- The **Repetition/Time** column has replaced the **Repetition/Time/Percentage** column.
  - Percentage can be documented in **Repetition/Time** column by adding a % symbol after a number.

#### **OT Certification Letter**

- > Physician Certification section
  - Number of Visits this Interval
    - Document how many visits are being requested for this interval.
- \*Number of Visits This Interval

- Plan Section
  - Certification Letter Time Interval
    - Document the amount of time there will be between certifications.

#### **Pediatric Forms**

- > OT Pediatric Development Evaluation has been renamed to OT Pediatric Evaluation.
- ➤ The **Assessment** section has been removed and the following documentation has been added to the **Plan** section.
  - Rehab Prognosis formerly Rehabilitation Potential
  - Prognosis Fair Due To
  - Prognosis Guarded Due To
  - Clinical Assessment Summary
  - Treatment Recommendations
- ➤ Birth and Developmental History section has been added to the OT Pediatric Evaluation form.
- **CHEOPS** is a new pain assessment section for children.

- ➤ **Pain Review** is a new section allowing the documentation of how the child communicates pain.
- ➤ Peabody Motor Scales section consists of individual grids for Raw Score, Age Equivalent, Percentile, and Standard Score.

#### **Team Conference Form**

- Education/Referrals Section
  - Grid columns are in a different order.

Verbalizes understanding Needs further teaching Needs reinforcement Referral made Comment

- Nursing Summary Section
  - Use Other in Urinary Elimination to document External Female and Male Catheters.

#### **New Sections in OT Forms**

➤ OMC Test (Orientation Memory Concentration Test)

# OT Inpatient Daily Documentation, Inpatient Progress Note, Inpatient Evaluation Forms

- ➤ General Information/Review Treatments Provided Sections
  - Pain Present
    - If **Yes actual** or **suspected pain** is selected, it opens the Pain Assessment section.
- Pain Assessment Section
  - In Pain Assessment Tools, based on documentation within Self Report Pain or Unable to Self Report Pain, the appropriate documentation field or section opens to allow for documentation of the pain score.

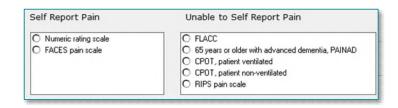

#### Pain Assessment Detail Section

- Documenting **Additional Pain** opens the **Additional Pain** section.
  - Additional Pain replaces the Secondary Pain Assessment section.
- Plan Section
  - Orthotics Estimated per day is now Orthotics Estimated.
  - Prosthetics Estimated per day is now Prosthetics Estimated.

# From the Office of Clinical Informatics Occupational Therapy Optimization September 17, 2023 Page 6 of 7

#### Basic ADL Section

The Activities of Daily Living column headers have changed.

ependenip/Clean-up assistrivision/Touch assistal/Mod assistantial/Max assistential/Max assistantial/Max assistential/Max assistential/Max assi

- Independent
- Supervise/Setup New: Setup/Clean-up assist
- Contact guard New: Supervision/Touch assist
- Moderate assist New: Partial Moderate assist
- New: Refused
- New: NA Not performed prior
- New: NA Environmental limits
- New: NA Medical/Safety

#### Posture/Deviations Section

The Posture and Deviation Grid columns are in a different order.

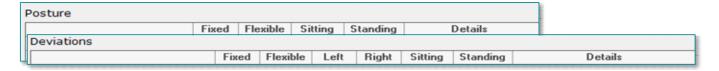

#### > UE Orthotics Section

• Documentation titles with **Splint** have been replaced with **Orthotic** in this section.

### **NEW: OT Outpatient Discharge Summary and Inpatient Discharge Summary Forms**

NOTE: The current OT Inpatient Discharge Summary and OT Outpatient Discharge Summary forms are renamed OT Inpatient Treatment Discharge Summary and OT Outpatient Treatment Discharge Summary.

There will be two options for completing a discharge summary.

#### Option 1:

➤ The model discharge workflow is to complete the **Daily Documentation** form and then complete the **OT Outpatient Discharge Summary or OT Inpatient Discharge Summary** form.

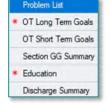

• Open the **Problem List**, **OT Long**, **OT Short Term Goal**, and the **Section GG Summary** sections to pull in the previous documentation.

From the Office of Clinical Informatics Occupational Therapy Optimization September 17, 2023 Page 7 of 7

- **Section GG Summary** will pull in documentation from the IRF-PAI Quality Indicators Admission form for Inpatient Rehab patients.
- Complete the Education and Discharge Summary sections.

NOTE: The new OT Outpatient Discharge Summary and OT Inpatient Discharge Summary forms do not contain documentation for charging. If this form is completed and the patient is seen on the day of discharge, the Daily Documentation form MUST also be documented so charges can be captured.

#### Option 2:

- ➤ Patient **IS seen** on the day of discharge:
  - Complete the **OT Outpatient Treatment Discharge Summary** or the **OT Inpatient Treatment Discharge Summary** form.
- Patient is **NOT seen** on the day of discharge:
  - Complete the **OT Outpatient Discharge Summary** or the **OT Inpatient Discharge Summary**.